# **Getting Started**

Here you will discover basic information on what FM devices support FOTA Web solution and where you can get started by following step by step guide from the invitation to your first login. Additionally you will find web sites basic settings such as changing language, API and more.

#### 

## Contents

- <u>1 Device requirements</u>
- <u>2 Network requirements</u>
- <u>3 How to access FOTA WEB</u>
- <u>4 Select company</u>
- <u>5 Notifications</u>
- 6 FOTA Web availability expectations

## **Device requirements**

#### **Supported Devices**

| ×                     | ×                   | ×                  |
|-----------------------|---------------------|--------------------|
| <b>Basic Trackers</b> | Fast & Easy         | Advanced           |
| Rich tracking         | Trackers            | Trackers           |
| features at a         | Fast installation   | Flexible and       |
| competitive           | and accurate        | sophisticated all- |
| price                 | tracking            | rounders           |
| Product list          | <b>Product list</b> | Product list [+/-  |
| [+/-]                 | [+/-]               | ]                  |
| <b>FMB900</b>         | <u>FMP100</u>       | <u>FMB110</u>      |
| <u>FMB910</u>         | <u>FMB010</u>       | <b>FMB120</b>      |
| <b>FMB920</b>         | <u>FMB020</u>       | <u>FMB122</u>      |
| <u>FMC920</u>         | <u>FMC800</u>       | <u>FMB130</u>      |
| <u>FMM920</u>         | <b>FMM800</b>       | <b>FMC130</b>      |
| <b>FMB930</b>         | <b>FMM80A</b>       | <u>FMM130</u>      |
| IP67 Trackers         | IP65 Trackers       | <b>FMM13A</b>      |
| <u>FMB965</u>         | <u>FMT100</u>       | IP67 Trackers      |
| Fleet Telematics      | <u>FMC880</u>       | <u>FMB202</u>      |
| Trackers              | <b>FMM880</b>       | <b>FMB204</b>      |
| <u>FTC921</u>         | Fleet Telematics    | <b>FMB209</b>      |
| FTC961                | Trackers            | <b>FMB230</b>      |
|                       | <u>FTC881</u>       | <b>FMC230</b>      |
|                       |                     | <b>FMC234</b>      |
|                       |                     |                    |

**FMM230** 

| ×                       | ×                        | ×                              |
|-------------------------|--------------------------|--------------------------------|
| OBD                     | CAN Trackers             | Professional                   |
| Trackers                | Provide CAN bus data for | Trackers                       |
| Compact                 | all vehicle types        | Comprehensive                  |
| Plug &                  | Product list [+/-]       | solutions for                  |
| Play                    | <b>FMB140</b>            | professional                   |
| models to               | <u>FMB150</u>            | use                            |
| read OBD                | <u>FMC150</u>            | Product list                   |
| II data                 | <u>FMM150</u>            | [+/-]                          |
| Product                 | <u>LV-CAN200</u>         | <u>FMC650</u>                  |
| list [+/-]              | ALL-CAN300               | <u>FMM650</u>                  |
| FMB001                  | CAN-CONTROL              | FMB125                         |
| FMB003                  | ECAN02<br>IP67 Trackers  | <b>FMC125</b>                  |
| <u>FMC003</u>           | FMB240                   | <u>FMM125</u><br>IP67 Trackers |
| <u>FMM003</u><br>FMM00A | FMC250                   | FMB225                         |
| TMMUUA                  | <u>FMM250</u>            | FMC225                         |

**Note**: 1. All FMBXXX devices except for FMB64X should have at least 01.03.03.Rev.00 firmware version installed.

2. FMB64X should have at least 00.02.05 version installed.

Please check <u>Firmware Link</u> to find latest base firmware for your device.

## **Network requirements**

If your SIM cards are within Mobile Operator's VPN (private APN), the following must be ensured and paid special attention.

1. Must ensure that domain or IP: 35.156.7.140 is whitelisted from network operator's side.

 $\ensuremath{\mathbf{2.}}$  Following domain and ports (egress) must be allowed by the operator.

Network requirements for FM devices:

- Domain: fm.teltonika.lt
- Ports:
  - 5000 (TCP)
  - 6000 (TCP)

Network requirements for FT devices:

- Domain: fota.teltonika.lt
- Ports:
  - 5055 (UDP)
  - 5005 (TCP)

When using VPN SIM cards, you should still configure the domain in your configurator, not the plain IP address.

# How to access FOTA WEB

FOTA WEB is reached using domain address https://fota.teltonika.lt. FOTA WEB uses HTTPS port 443, so if your network has HTTPS proxy service or is blocking outgoing traffic - make sure that this port is added to exceptions in network proxy service and firewall.

**1.** Invitation for FOTA WEB is being delivered to user e-mail. Press the URL to create a password for your account.

you will be asked to create a password for your account.

×

**3.** Last step is logging into FOTA WEB with the newly created 2. After pressing the URL Link account by entering your email address and password for your account. Email address is the same as the address you've received the invitation.

×

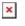

#### **Select company**

At the top-right corner, you can find the **Company selector** button. Pressing on a button will open a list of parent and child companies. Selecting a company allows for filtering resources available such as devices, task groups, groups, users, and files. It is an easy way to separate resources and make sure that you are working with the correct ones. Company selector button behavior:

- When a single company is selected, you will see the company button label change to the selected company's name.
- When two or more companies are selected, you will see a number of companies selected instead of an icon and "Companies" label.
- When nothing is selected, you will see everything available and "All companies" label.

**Note**: Every company has to be selected individually.

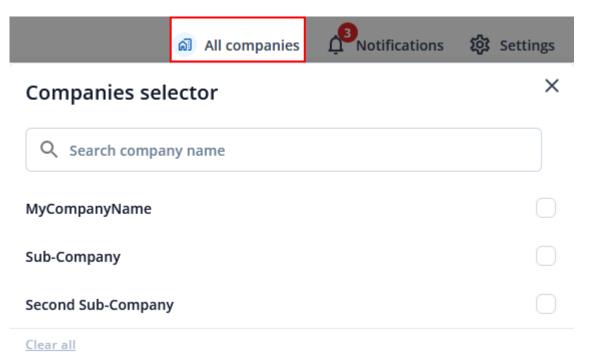

# Notifications

**Notifications** is located at the top-right corner of the page. Notifications will inform you when certain actions are completed such as devices firmware got updated, configuration got uploaded to or downloaded from the device and also notifies when devices are transferred from one company to another or moved from main company to child company.

| ค.ศ.                                                                                                  | All companies | <sup>2</sup> Notifications | ល្ល៊ែ Settings |
|----------------------------------------------------------------------------------------------------|---------------|----------------------------|----------------|
| Notifications                                                                                         |               |                            | ×              |
| New                                                                                                   |               | Seen                       |                |
| <ul> <li>2023-06-05 15:04:31</li> <li>Resource update succe</li> <li>0 companies processed</li> </ul> | eeded         |                            | ×              |
| 2023-06-05 15:04:25<br>Resource update succe<br>2 companies processed                                 | eded          |                            | ×              |
| <u>Mark all as seen</u>                                                                               |               |                            |                |

# FOTA Web availability expectations

Due to factors like system load and device network quality, Teltonika Telematics cannot guarantee immediate FOTA WEB task execution. To ensure optimal FOTA WEB performance, we recommend the following:

**Scheduled Updates** - Devices should follow a configured schedule on your devices to avoid overwhelming the system.

**Staggered Deployment** - Minimize simultaneous "web\_connect" requests from multiple devices to maintain optimal system responsiveness and prevent peak server loads.

By adhering to these guidelines, you can maximize the efficiency and reliability of your device's updates using FOTA WEB.